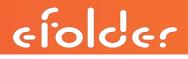

| Plan<br>Type   | Plan Name in<br>the Web Portal | Description                                                                                                    | Where the plan is managed                                       | How to initiate this<br>plan                                                                                                    |
|----------------|--------------------------------|----------------------------------------------------------------------------------------------------|-----------------------------------------------------------------|----------------------------------------------------------------------------------------------------|
| File<br>backup | Basic                          | <ul> <li>Can keep up to 30 days of the most recent historical versions and deleted files</li> <li>On desktops and laptops running a non-server operating system (desktop OS), can backup open files, such as Outlook or QuickBooks files, using VSS snapshots</li> <li>On servers, cannot backup files that are open for exclusive access, such as Microsoft Exchange or SQL Server files, but it can backup other files, such as Excel and Word files</li> </ul>                                                                                                    | Web Portal and the<br>Backup Manager                            | <ul><li>Create an account</li><li>Assign it this plan</li></ul>                                                                                                    |
| File<br>backup | Select                         | <ul> <li>Allows any length of retention of historical versions and deleted items</li> <li>Can backup open files on servers and desktops, including Exchange and SQL server files, using Microsoft VSS snapshots</li> </ul>                                                                                                    | Web Portal and the<br>Backup Manager                            | <ul><li> Create an account</li><li> Assign it this plan</li></ul>                                                                                                    |
| BDR            | BDR for<br>ShadowProtect       | <ul> <li>Requires that you purchase a BDR appliance from eFolder that is preconfigured with all of the software you need to quickly become operational</li> <li>Uses Storage Craft's ShadowProtect backup and imaging software along with eFolder's proprietary technology for online backup to the cloud and global monitoring</li> <li>BDR can be configured to do cloud backup and recovery, site-to-site backup and recovery, and on-site backup and recovery, replication, and virtualization of server images on the BDR, remote server, or in the cloud</li> </ul>                                                                                                    | Web Portal and the<br>Backup Manager                            | <ul><li>Create an account</li><li>Assign it this plan</li></ul>                                                                                                    |
| BDR            | ShadowProtect<br>Standalone    | <ul> <li>This is a software-only option intended for partners or customers who want to use existing equipment or build their own BDR hardware</li> <li>Licenses the same ShadowProtect software and eFolder technology for online backup to the cloud and global monitoring that is provided with the BDR for ShadowProtect service plan</li> <li>Choose this option only if you are comfortable taking total responsibility for providing, maintaining, securing, and servicing your own BDR hardware yourself</li> </ul>                                                                                                    | Web Portal and the<br>Backup Manager                            | <ul><li>Create an account</li><li>Assign it this plan</li></ul>                                                                                                    |
| BDR            | AppAssure CORE                 | <ul> <li>This plan does not require a BDR appliance, but does require a dedicated server for the AppAssure software; a Source Core runs at the customer site and the Target Core runs in the eFolder Cloud. Servers can be restored and virtualized in the eFolder Continuity Cloud in case of an emergency.</li> <li>Uses Dell's AppAssure replication and imaging software</li> <li>An AppAssure agent is installed on each server that you want to image which transfers images to a local Source CORE</li> <li>Can optionally configure the AppAssure CORE with the eFolder Backup Manager for global monitoring of storage utilization in the cloud from the Web Portal and to monitor and report on the status of each AppAssure CORE</li> </ul> | AppAssure Core<br>Console and<br>(optionally) the Web<br>Portal | <ul> <li>Contact your Account<br/>Manager if this is your<br/>first AppAssure CORE<br/>or contact eFolder<br/>Technical Support for<br/>subsequent CORES</li> <li>To monitor the eFolder<br/>Cloud storage through<br/>the Web Portal, contact<br/>eFolder Technical<br/>Support; to monitor<br/>storage of your source<br/>CORE(s), create an<br/>account and assign it<br/>the AppAssure CORE<br/>plan and install and<br/>configure the Backup<br/>Manager on that server<br/>for integration to the<br/>Web Portal</li> </ul> |

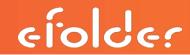

| Plan<br>Type              | Plan Name in<br>the Web Portal | Description                                                                                                    | Where the plan is<br>managed | How to initiate this plan                                                                                                    |
|---------------------------|--------------------------------|----------------------------------------------------------------------------------------------------|------------------------------|----------------------------------------------------------------------------------------------------|
| BDR                       | BDR for Acronis                | <ul> <li>Used to provision license keys for the Acronis Backup Advanced Agent, Acronis Add-on Agents, and Acronis Hypervisor or Virtual Host Agent</li> <li>Uses Acronis Backup Advanced imaging software</li> <li>This is a software-only option intended for partners or customers who want to build their own BDR hardware or who do not want to use BDR hardware</li> <li>Choose this option only if you are comfortable taking total responsibility for providing, maintaining, securing, and servicing your own BDR hardware yourself</li> </ul>                                                                                                    | Acronis<br>Management Server | For you to manually provision Acronis licenses from the eFolder Web Portal, you must place your first order with your Account Manager and agree to, sign, and return the Acronis Agreement(s)                                                                                                    |
| BDR                       | BDR Rescue<br>Program          | <ul> <li>This plan is for customers who are currently backing up their BDR data to another provider's data center or cloud and want instead to backup their BDR data to the eFolder cloud at specially reduced rates so that they can enjoy all of the technological and business benefits that storage in the eFolder cloud offers. This service is only applicable if the current ShadowProtect software being used on the previous BDR remains the same. Upgrading to a more recent version of the ShadowProtect software will result in the Standalone service with the appropriate pricing being applied.</li> <li>The service allows the customer to reconfigure their BDR to stop sending backups to their current destination and start sending them to the eFolder cloud using the Backup Manager</li> <li>Because customers who participate in this program receive a special rate for storing their BDR data in the cloud, you can easily approach your customers about making the switch to your branded service for BDR backups</li> <li>Note that with this plan, the customer is still responsible for all of their hardware, software, and licensing issues for their BDR</li> </ul> | Web Portal                   | <ul> <li>Create the account on the Web Portal and assign it this plan</li> <li>Download, install, and configure the Backup Manager on the BDR</li> <li>End the prior backup service with the third-party provider</li> </ul>                                                                                                    |
| BDR<br>and File<br>Backup | Multitenant<br>Network Server  | <ul> <li>This plan is for customers who want to backup their data to their own destination, such as their own data center, server, BDR, or cloud, instead of, or in addition to, the eFolder cloud</li> <li>Uses the StorageCraft ShadowProtect software to backup the images from the local servers to the BDRs, and the eFolder Backup Manager and Backup Server Manager software to backup the multiple BDRs to the designated storage location</li> <li>With this plan, you can also use the Backup Manager to copy files and folders to the target server</li> <li>You must install the Backup Manager on all of the BDRs</li> <li>In addition, you must install the Backup Server Manager on the machine at the final storage location.</li> <li>You will be charged an additional charge for using the Multitenant Network Server service plan</li> </ul>                                                                                                    | Web Portal                   | <ul> <li>Create the account on the Web Portal and assign it this plan</li> <li>Install and configure the Backup Manager and the Backup Server Manager on the target "local server"</li> <li>Configure the Backup Manager on each of the source machines to be backed up to point to the target "local server" in the Local Server field of the My Account panel</li> </ul> |

## Overview of eFolder Service Plans

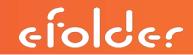

| Plan<br>Type      | Plan Name in<br>the Web Portal | Description                                                                                                    | Where the plan is managed                                | How to initiate this plan                                                      |
|-------------------|--------------------------------|----------------------------------------------------------------------------------------------------|----------------------------------------------------------|--------------------------------------------------------------------------------|
| Email<br>security | DoubleCheck                    | <ul> <li>This is a cloud email security service that requires no on-site hardware or software</li> <li>Leveraging the eFolder Security Cloud, eFolder Email Security delivers comprehensive inbound and outbound protection from spam, viruses, spyware, and phishing attacks, while ensuring email visibility and control for administrators and dynamic, per-user filtering for employees</li> <li>Subscribers point their Mail Exchange (MX) records to the eFolder Security Cloud</li> <li>All inbound and outbound emails are filtered and scanned in the cloud</li> <li>The vast majority of spam will be blocked and logged based upon results from eFolder's real-time threat analysis networks</li> <li>Messages requiring additional filtering are scanned for viruses, phishing attacks, or content violations, and are put through additional statistical analysis</li> <li>Dangerous messages and confirmed spam are blocked, while other unwanted email is placed in the message quarantine</li> <li>Administrators and users can access the message quarantine to release messages, which automatically updates their user-approved and user-blocked lists.</li> <li>Offers an email continuity feature allowing access to email when the local mail server is unreachable.</li> <li>We offer a "Not For Resale" account, if they sign up using this form: https://filter.emailportal.com/nfr/signup</li> </ul> | Has its own<br>administration and<br>management web site | Contact technical support<br>or your Account Manager<br>to request the service |

| KEY TO eFOLDER SERVICE PLANS: |                     |
|-------------------------------|---------------------|
| Plan Name in the Web Portal   | Plan Type           |
| AppAssure CORE                | BDR                 |
| Basic                         | File Backup         |
| BDR for Acronis               | BDR                 |
| BDR for ShadowProtect         | BDR                 |
| BDR Rescue Program            | BDR                 |
| Multitenant Network Server    | BDR and File Backup |
| Select                        | File Backup         |
| ShadowProtect Standalone      | BDR                 |